# **TESmert TESmart**

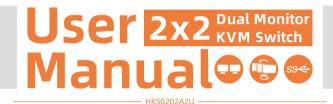

**To Enjoy Smart** 

HKS0202A2U

# **TESmert TESmart**

# English

#### Preface

It's our great honor that you have chosen the dual monitor KVM Switch produced by our company, Tesla Elec Technology Co.,Ltd. In this user manual, you will learn how to operate and use this product. Please read this user manual comprehensively before use. If you have any questions, comments or suggestions, please contact us via the following email: support@tesmart.com.

#### **Copyright Notice**

The user manual, compiled by Tesla Elec Technology Co.,Ltd, shall not be duplicated or translated by any person or organizations without written permission. This user manual shall not be used for commodity transaction in any form or by any means (electronically, mechanically, photocopying or recording, etc.) or be used for any business practices or profitable activities. The ownership of the trade names and brand names adopted in this user manual belongs to their companies.

#### **Address of Manufacture**

Guanadona Province, China

Tesla Elec Technology Co.,Ltd 2F, Building C, Xingzhisheng Industrial Park, No.12, Xiawei Industrial Zone, Zhangkengjing Road, Guanlan Street, Longhua District, Shenzhen City,

# **Contents**

| I. Safety Tips and Warnings ······01 |
|--------------------------------------|
| 2. Battery Description······02       |
| 3. Warranty Information······03      |
| 4. Preface······04                   |
| 5. Features05                        |
| 5. Packing List······06              |
| 7. Panel Description······07         |
| 3. Connection Description·····09     |
| 8.1 Connection Diagram               |
| 8.2 Connection Preparation           |
| 8.3 Connection Steps                 |
| 8.4 KVM Workbench                    |
| 9. Function Description······15      |
| 9.1 Display Mode Description         |
| 9.2 Built-in Charging Module         |
| 10. Operation Method·····19          |

|     | 10.1 Front Panel Button Switching Method      |
|-----|-----------------------------------------------|
|     | 10.2 IR Remote Control                        |
|     | 10.3 Keyboard Hot Keys                        |
| 11. | Change Hot Key Combination24                  |
| 12. | Pass Through Mode Description25               |
|     | 12.1 Introduction of Pass Through Mode        |
|     | 12.2 Keyboard and Mouse Compatible Model List |
|     |                                               |

# 1. Safety Tips and Warnings

**Tips:** Please read the safety tips and warnings for dual monitor KVM Switch comprehensively before use. Use this produce in accordance with its instructions, safety tips and warnings to prevent unnecessary damage to the product and potential dangers to users.

- ▲ Keep the product away from water.
- **A** Clean the product with dry cloth.
- ▲ Use the product in accordance with its instructions and do not block its vents.
- A Keep the product away from ignition sources, such as heat sinks, heat accumulators, stovepipes and other heat production settings (including audio amplifiers).
- ▲ Do not touch the product and the power cord with wet hands so as to lower the risk of electric shock and damage to the product. Do not let the product get wet or become damp.
- ▲ Unplug the power supply of this product in thunderstorm days or when it has been not used for a long time.
- ▲ Do not expose this product and its battery to open fire or overheating environment. Dispose the waste battery in accordance with instructions.
- ▲ Users shall not remove and repair the product without authorization.

# 2. Battery Description

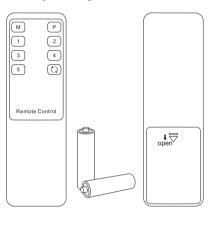

**Tips:** By default, the remote control is not equipped with batteries, due to the safety requirements of some express companies. Install AAA dry cells before use.

caution: Improper disposal of the lithium battery may cause an explosion. Do not throw the battery into fire. Keep the battery away from children. Dispose the waste battery in accordance with local regulations.

# 3. Warranty Information

We warrant this product as free of defects in material and workmanship for a period of one (1) year from the date of shipment. If during the period of warranty this product proves defective under normal use, we will repair or replace this product, provided that this product has not been subjected to mechanical, electrical, or other abuse or modifications. If it fails under conditions other than those covered will be repaired at the current price of parts and labor in effect at the time of repair. Such repairs are warranted for six (6) months from the day of reshipment to the buyer.

#### 4. Preface

Dear Users,

2x2 HDMI Dual Monitor KVM Switch can easily integrate cross-platform computer devices and greatly simplify the devices management. Support managing a dual-display multimedia workstation. If you connect 2 video ports of the same PC to 1 group of input ports on the KVM, you will realize 2-screen extended display or copy display. It has the same effect as connecting the PC directly to 2 displays. The KVM also supports displaying different PCs on 2 monitors. At the same time, with EDID emulators in each input port, it can keep PCs always having correct display information.

This KVM support USB 3.0 ports with superspeed data transfer rate. With 1 USB-A charge port on the front panel, support BC 1.2 protocol to charge devices like mobile phones and tablets. You can switch input ports with front panel button, IR signals and keyboard hot keys. The keyboard and mouse pass through mode greatly improves the KM compatibility.

**Tips:** If you need to control more computers or conduct more complex and professional switching, you can also choose other products of our company. For more details, please visit our official website: www.tesmart.com.

#### 5. Features

- Using 2 monitors, 1 set of keyboard and mouse to control 2 computers
- Support resolution up to 3840x2160@60Hz 4:4:4
- HDMI 2.0 compliant
- HDCP 2.2 compliant
- Support 2 display modes
- Support Unix/Windows/ Debian/ Ubuntu/Fedora/ MacOS X/ Raspbian/ Ubuntu for Raspberry Pi and other Linux based systems
- Support USB 3.0 port with super-speed data transfer rate
- Support hot plug, disconnect or connect devices to the KVM at any time without turning off PC
- With EDID emulators in each input port, it can keep PCs always having correct display information (This function is supported only in display mode 1)
- Support IR signals, front panel button and keyboard hot keys to control the KVM to switch input ports
- Support keyboard and mouse pass through mode to improve mouse and keyboard compatibility
- Support charging the devices like mobile phones and tablets connected to front panel USB-A port

# 6. Packing List

- 1 \* 2x2 HDMI Dual Monitor KVM Switch
- 2 \* KVM Cables
- 2 \* HDMI Cables
- 1 \* IR Remote Control
- 1 \* DC 12V Power Adapter
- 1 \* User Manual

**Tips:** After receipt of the product, please check the packing list carefully to make sure that no components have been lost and no damage to the product has been caused during transportation. If you have any problem, please contact us at any time.

# 7. Panel Description

S9 4 #

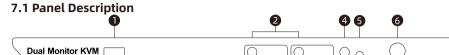

| ID | Name                                    | Function                                                                                      | ID | Name                      | Function                                                        |  |  |
|----|-----------------------------------------|-----------------------------------------------------------------------------------------------|----|---------------------------|-----------------------------------------------------------------|--|--|
| 1  | Data transfer<br>and charging<br>port   | Can be used to transfer data and charge your mobile devices.                                  | 2  | Separate<br>switch button | Switch images on each display separately (i.e. display mode 2). |  |  |
| 3  | Input selection<br>status<br>indicators | The corresponding LEDs will be lit to indicate the current selected computer on each display. | 4  | Input selection button    | Select input sources (i.e. display mode 1).                     |  |  |
| 5  | IR receiver                             | Receive IR remote signal.                                                                     | 6  | Power switch              | Turn on or turn off power supply.                               |  |  |

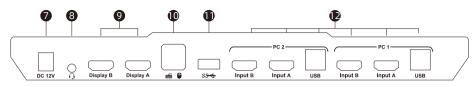

| ID                                                            | Name                                                               | Function                                                                                                    |  |  |  |
|---------------------------------------------------------------|--------------------------------------------------------------------|----------------------------------------------------------------------------------------------------|--|--|--|
| 7                                                             | DC 12V                                                             | 12V DC power supply.                                                                                                    |  |  |  |
| 8                                                             | Audio integration port Integrated microphone and L/R audio output. |                                                                                                    |  |  |  |
| 9                                                             | 9 HDMI outputs Connect to 2 HDMI displays for video output.        |                                                                                                    |  |  |  |
| 10 Keyboard and mouse input For USB keyboard and mouse input. |                                                                    | For USB keyboard and mouse input.                                                                                                    |  |  |  |
| 11                                                            | USB 3.0 port                                                       | 0 port Connect to USB 3.0 device.                                                                                                    |  |  |  |
| 12                                                            | KVM input port group                                               | Each group contains 2 video ports (HDMI on the left) and 1 USB port (USB-A on the right). Connect the ports to corresponding input devices for signal input. |  |  |  |

# 8. Connection Description

# 8.1 Connection Diagram

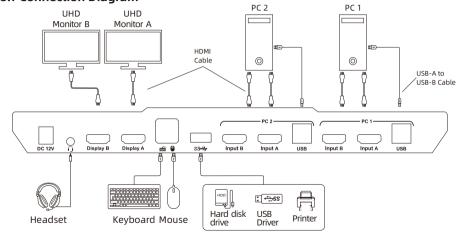

### **8.2 Connection Preparation**

- Take into consideration all devices required to be connected and prepare a workbench large enough before the connection.
- Lay out the cables properly to facilitate the layout of power supply as a lot of power sockets and plug boards will be adopted in connection.
- Prepare different sticker labels to mark cables as a lot of cables will be adopted in connection.

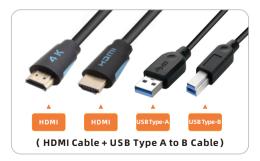

## 8.3 Connection Steps

1. Connect PC1 with 1 KVM cable and 1 HDMI cable, use HDMI end to connect PC1 to the corresponding HDMI ports group on the KVM, use USB-A end to connect each PC and USB-B end to connect the KVM. Connect PC2 in the same way.

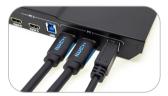

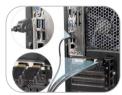

2. Connect external mouse and keyboard to KVM's keyboard and mouse input port.

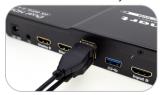

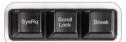

**Tips:** For the normal service of hotkeys, we recommend you use the full-key external keyboard with a separate [Scroll Lock] key (as shown above).

3. Connect USB 3.0 device to KVM's standard USB 3.0 port.

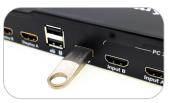

4. Connect KVM's HDMI output ports to 2 HDMI displays with 2 HDMI cables.

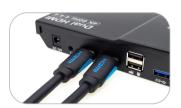

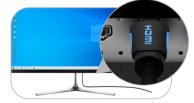

5. Connect external audio device to KVM's L/R out port.

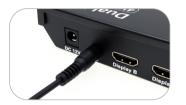

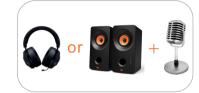

6. Connect the power cable to KVM's DC 12V port and plug it to a power socket.

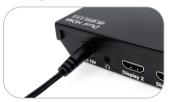

By now, the connection has been completed. Turn on the power supply and the KVM Switch will begin to work.

Tips: Please refer to Page 18 for how to use the front panel charging port.

# 8.4 KVM Workbench

A workbench with 2x2 HDMI Dual Monitor KVM Switch successfully connected is shown as below:

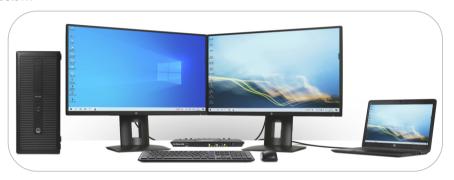

# 9. Function Description

# 9.1 Display Mode Description

The 2x2 HDMI dual monitor KVM Switch support 2 display modes. You can choose to implement 2-screen extended display or duplicate display or display different PCs on 2 monitors.

#### Display Mode 1: Display the same PC

#### **Duplicate displays**

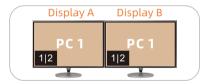

#### Extend displays

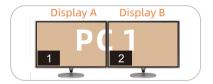

Tips: 1. You can set the duplicate or extend displays in the Display Settings of the current selected PC.

2. Only when 2 video ports of the same PC are connected to Input A and Input B of a group of input ports at the same time, can duplication or expansion of two screens be realized.

#### Display Mode 2: Display the different PCs

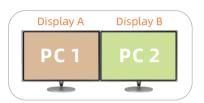

Once the connection is complete, you can switch between images on any of your 2 monitors. When you view one of the monitors as the main monitor, you can use hot key command to switch the images on the subordinate monitor. We will use a schematic diagram below to illustrate this function.

**Tips:** When different PCs are displayed on different monitors, you can double-click the **Right-[Alt]** on the keyboard connected to the KVM to switch the focus between different PCs.

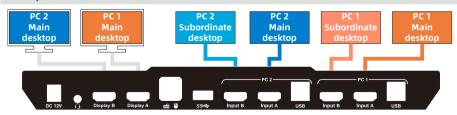

If you think of Diaplay A as the main display, use the following hot key command to switch images on the Display B:

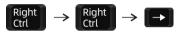

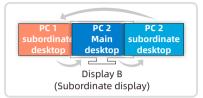

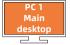

Display A (Main display)

If you think of Display B as the main display, use the following hot key command to switch images on the Display A:

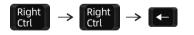

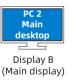

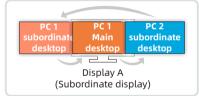

**Tips:** 1. The image currently displayed on the main monitor will not be displayed on the subordinate monitor after switching.

2. The PCs will keep the connections that are not displayed when switching in this mode.

# 9.2 Built-in Charging Module

The 2x2 HDMI Dual monitor KVM Switch has built-in charging module which can charge your phone, tablet and other devices. Use the USB-A port on the front panel of the KVM can support data transmission while charging. The USB-A port support BC 1.2 protocol, and is able to match voltage and current automatically based on the specifications of charging devices. It makes your charging safe and avoid damage.

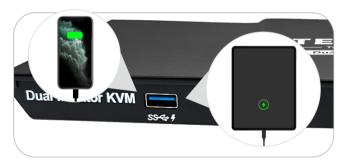

## 10. Operation Method

# 10.1 Front Panel Button Switching Method

The 2x2 HDMI Dual Monitor KVM Switch can switch to any input devices at any time with front panel keypad, IR remote control, keyboard hot keys and mouse wheel switch mode. You can choose your favorite switching method according to your personal needs and habits.

→ Press [Select] button to switch between PCs on display mode 1.

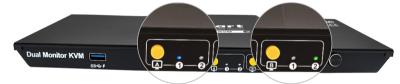

→ Press [本]/[即] button to switch between PCs on corresponding monitor on display mode 2.

The indicator lights blue means the current PC's main desktop is displayed on the marked monitor, it lights green means the current PC's subordinate desktop is displayed on the marked monitor.

#### 10.2 IR Remote Control

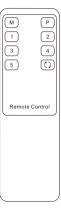

- M Switch images on the Display B
- P Switch images on the Display A
- Switch both monitor to display PC 1
- Switch both monitor to display PC 2

Tips: Unspecified buttons at above are non-functional.

# 10.3 Keyboard Hot Keys

→ Use external keyboard hot keys to switch the input source or set up some other functions...

**Tips:** The keyboard hot keys can only work with external keyboard correctly connected to the keyboard and mouse input port of the KVM.

After press [Right-Ctrl] key twice within 2 seconds then please enter the commands within 3 seconds and the KVM will execute the corresponding commands.

Select previous input port:

Right Ctrl PgUp

Select next input port:

Right → Right → PgDn

Select port by port number(i.e. display mode 1):

$$[Right-Ctrl] \rightarrow [Right-Ctrl] \rightarrow [1] \sim [2]$$

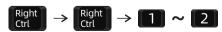

# Switch to display mode 2:

Think of display A as main display, switch images on display B:

 $[Right-Ctrl] \rightarrow [Right-Ctrl] \rightarrow [\rightarrow]$ 

Think of display B as main display, switch images on display A:

 $[Right-Ctrl] \rightarrow [Right-Ctrl] \rightarrow [\leftarrow]$ 

Switch USB 3.0 device connected to the KVM between 2 PCs on display mode 2: [Right-Ctrl]  $\rightarrow$  [Right-Ctrl]  $\rightarrow$  [ $\uparrow$ ]

Switch audio focus between 2 PCs: [Right-Ctrl]→[Right-Ctrl]→[ ↓]

Switch KM focus in display mode 2: [Right-Alt]→[Right-Alt]

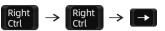

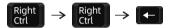

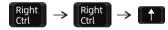

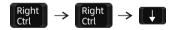

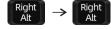

Disable or enable buzzer sound: [Right-Ctrl] →[Right-Ctrl] →[F11]  $\begin{array}{c|c} \text{Right} \\ \text{Ctrl} \end{array} \rightarrow \begin{array}{c} \text{Right} \\ \text{Ctrl} \end{array} \rightarrow \begin{array}{c} \text{F11} \end{array}$ 

Tips: The default setting of buzzer sound is enabled. Repeat this step to disable or enable buzzer sound.

# 11. Change Hot Key Combinations

There are three kinds of trigger hot keys in this product, the default is [Right-Ctrl] key, and the alternative are the [Scroll Lock] and [Left-Ctrl] key. You can switch the hot key to others by:

#### Method 1:

→ 10 seconds after powering on the KVM, press and keep holding the [Select] button on the front panel until you hear the buzzer is beeping, the control hot key are switched.

#### Method 2:

Press keyboard hot keys to cyclically switch the control hot key.

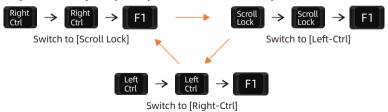

# 12. Pass Through Mode Description

# 12.1 Introduction of Pass through mode

Pass through mode is a built-in function of KVM, which is able to improve keyboard and mouse compatibility and enhance user experience. In the pass through mode, the keyboard and mouse are equivalent to directly connecting to the computer. At this time, you can use more keyboard and mouse functions and special functions that are not supported by traditional KVM.

Tips: The current version does not support keyboard and mouse connection via Bluetooth.

# 12.2 Keyboard and Mouse Compatible Model List

**Tips:** The following list is from the most representative models of keyboard and mouse that have been tested in the laboratory, mainly from manufacturers with a high market share.

| Brand    | Model   | Brand    | Model    | Brand     | Model                    | Brand   | Model       |
|----------|---------|----------|----------|-----------|--------------------------|---------|-------------|
| Aigo     | WQ-641  | Logitech | G510     | Logitech  | Marble Mouse             | RAPOO   | X220        |
| Dell     | KB212-B | Logitech | G710     | Logitech  | Mk540                    | RAZER   | RZ01-0145   |
| Dell     | KB522   | Logitech | G910     | Logitech  | Mx1100                   | RAZER   | RC30-021203 |
| Logitech | G105    | Logitech | K400PLUS | Logitech  | Mx518                    | Corsair | K55         |
| Logitech | G500S   | Logitech | K845     | Microsoft | Wireless<br>Desktop 2000 | Corsair | K70LUX      |

# **TESmert TESmart**

# **To Enjoy Smart**

HKS0202A2U